Serie GA-8IG1000 Scheda madre serie P4 Titan

# **MANUALE UTENTE**

Scheda madre per processori Pentium® 4 Rev. 3002

## **Contenuto**

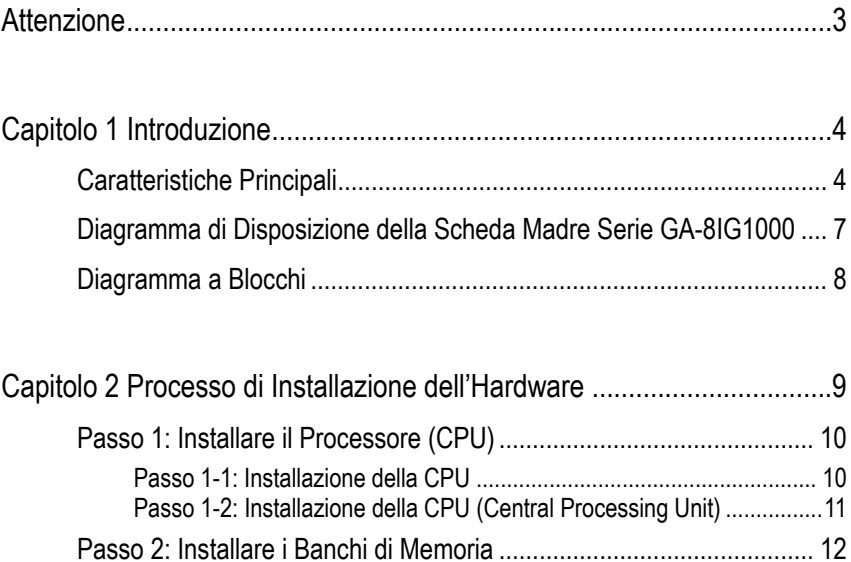

Passo 3: Installare le Schede di Espansione ....................................... 15 Passo 4: Collegare i cavi EIDE, i cavi del cabinet e l'alimentatore....... 16 Passo 4-1: Introduzione al I/O Pannello Posteriore................................ 16 Passo 4-2: introduzione all'impostazione di Connettori & jumper........... 18

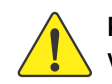

**Per qualsiasi correzione in questo manuale, fare riferimento alla versione inglese.** 

Scheda Madre Serie GA-8IG1000 - 2 -

#### **Attenzione**

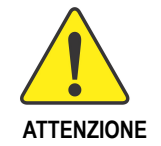

Le schede madri per computer e le schede di espansione contengono chip con circuiti integrati (IC) molto delicati. Per proteggerli da eventuali scariche elettriche, seguire alcune precauzioni quando si maneggia il computer.

- 1. Disinserire il cavo elettrico quando si lavora all'interno del computer.
- 2. Usare un cinturino con messa a terra prima di maneggiare componenti del computer. Se non ne avete uno, toccare con entrambe le mani un oggetto con messa a terra di sicurezza oppure un oggetto di metallo, come la custodia della fonte di alimentazione.
- 3. Tenere gli oggetti per le estremità e cercare di non toccare i chip, giunture, connettori o altre parti.
- 4. Mettere i componenti su un tappetino antistatico o sulla busta che contiene i componenti ogni volta che i componenti vengono separati dal sistema.
- 5. Assicurarsi che l'alimentatore ATX sia spento prima di inserire la spina o di rimuovere il relativo connettore dalla scheda madre.

#### **Installare la scheda madre nello chassis…**

Nel caso in cui la scheda madre avesse dei fori per l'incastro che non combaciano con i fori della base e non ci siano slot per attaccare i piedini, non preoccuparsi, è sempre possibile effettuare l'installazione. Tagliare la parte inferiore dei piedini (potrebbero essere abbastanza resistenti, fare attenzione a non ferirsi le mani). In questo modo è possibile attaccare la scheda madre alla base senza rischiare corto circuiti. Potrebbe essere necessario usare gommini in plastica per isolare le viti dalla superficie in PCB della scheda madre, poichè i circuiti potrebbero essere vicini ai fori. Fare attenzione e non far venire a contatto le viti con i circuiti stampati o con altre parti sul PCB vicino ai fori di fissaggio, altrimenti potrebbero verificarsi dei malfunzionamenti o il danneggiamento della scheda madre.

### **Capitolo 1 Introduzione**

#### **Caratteristiche Principali**

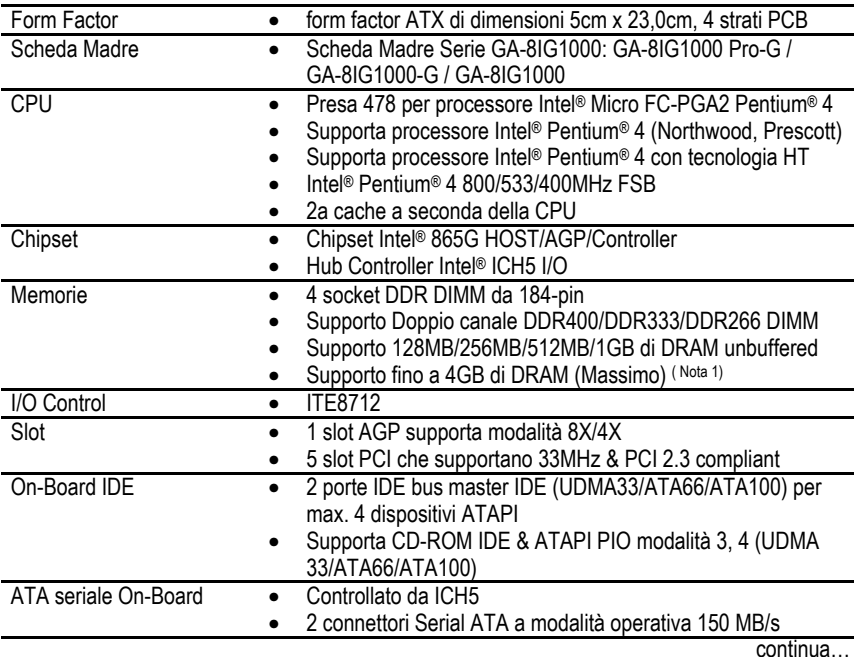

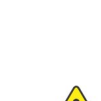

**ATTENZIONE** Per i limiti di architettura del chipset (Intel 875P/865G/865PE), un processore FSB 800 Pentium 4 supporta moduli memoria DDR400/DDR333/DDR266. Un processore FSB 533 Pentium 4 supporta moduli memoria DDR333 e DDR266. Un processore FSB 400 Pentium 4 supporta solo il modulo memoria DDR266.

(Nota 1) A causa dell'architettura standard del PC, una certa quantità di memoria viene riservata per le necessità del sistema e quindi la quantità di memoria reale è minore di quella dichiarara. Per esempio, 4 GB di memoria verranno mostrati invece come 3.xxGB di memoria durante l'avvio del sistema.

Scheda Madre Serie GA-8IG1000 - 4 -

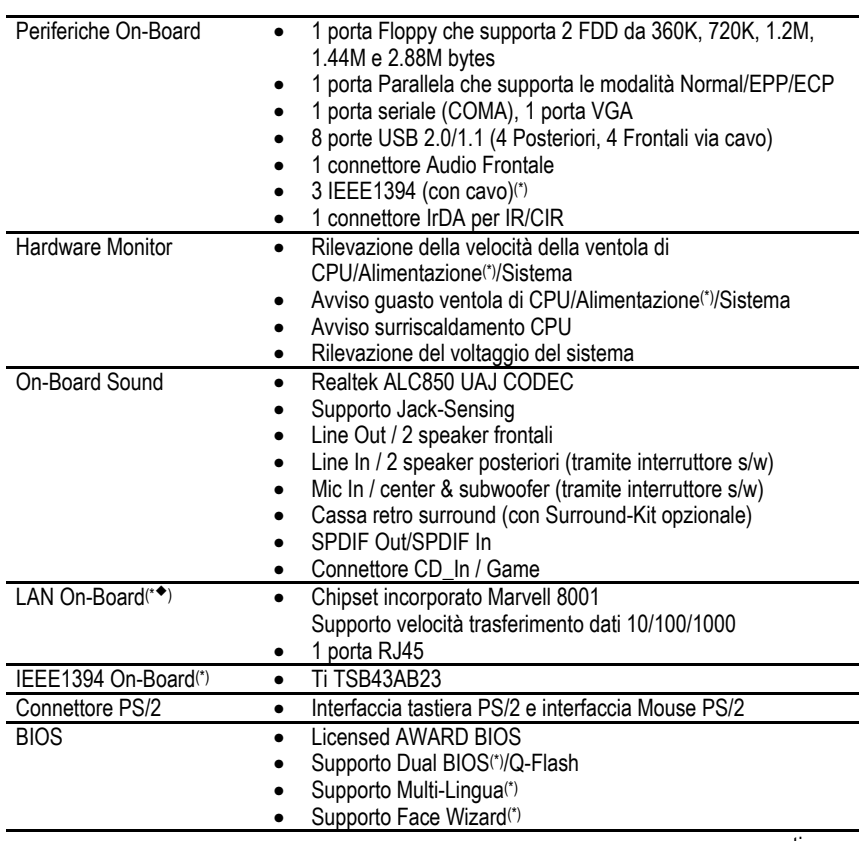

continua…

(\*)Solo per GA-8IG1000 Pro-G.<br>(◆)Solo per GA-8IG1000G.

- 5 - Introduzione

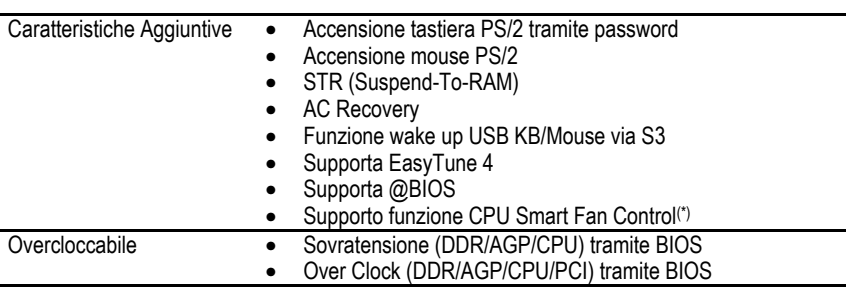

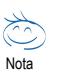

#### **Contenuto requisiti funzionalità HT:**

- Per attivare la funzionalità di Hyper-Threading Technology del sistema informatico, sono necessari i seguenti componenti:
- CPU: Un processore Intel® Pentium 4 con tecnologia HT
- Chipset: Un chipset Intel® che supporti la tecnologia HT
- BIOS: Una BIOS che supporti la tecnologia HT e l'abbia attivata
- OS: Un sistema operativo ottimizzato per la tecnologia HT

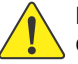

Regolare la frequenza di CPU host in base alle specifiche del proprio processore. Non è consigliato regolare la frequenza del bus di sistema oltre le specifiche della CPU poichè queste frequenze non sono standard per la CPU, il chipset e la maggior parte delle periferiche. Se il sistema possa funzionare correttamente a queste frequenze dipenderà dalla configurazione dell'hardware, inclusi CPU, chipset, Memorie, schede… ecc.

(\*)Solo per GA-8IG1000 Pro-G.

**Italiano**

#### **Diagramma di Disposizione della Scheda Madre Serie GA-8IG1000**

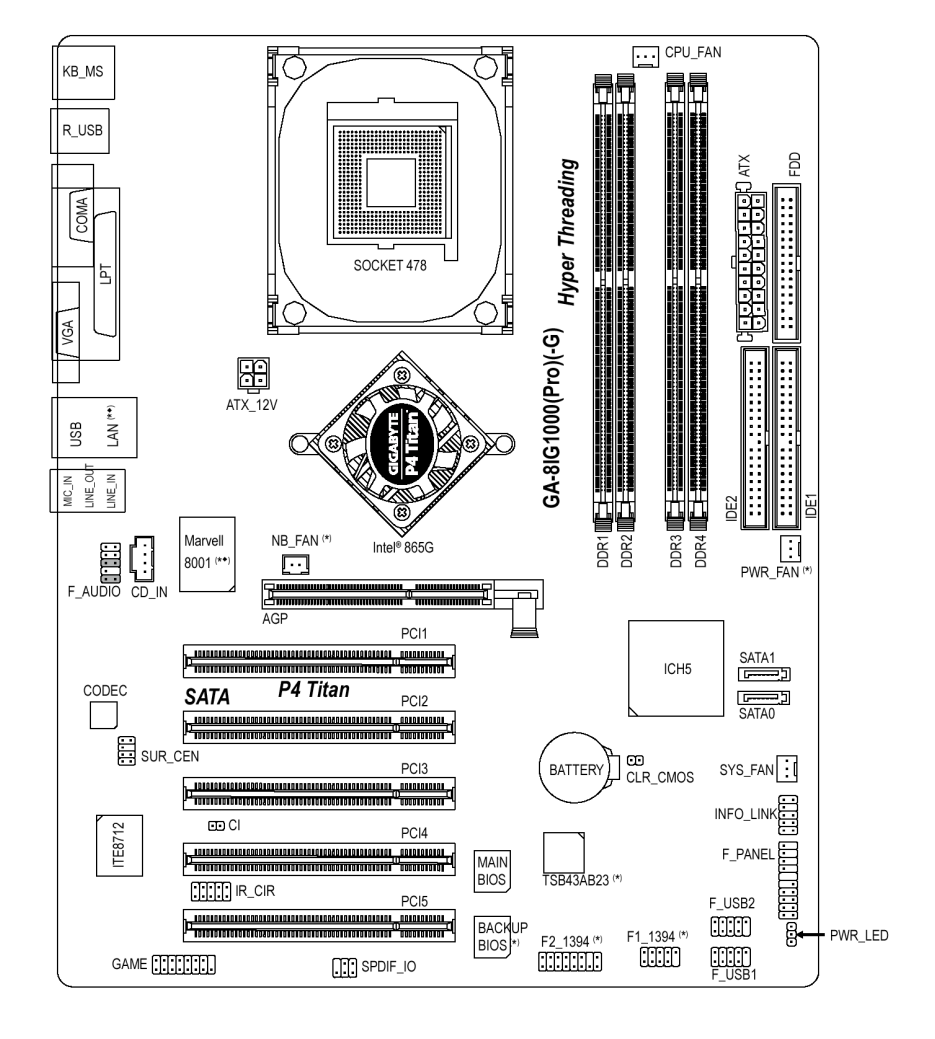

(\*)Solo per GA-8IG1000 Pro-G.

(¡) Solo per GA-8IG1000G.

Nota: Se il NorthBridge sulla scheda madre ha una ventolina, la scheda madre contiene un connettore NB\_FAN.

- 7 - Introduzione

#### **Diagramma a Blocchi**

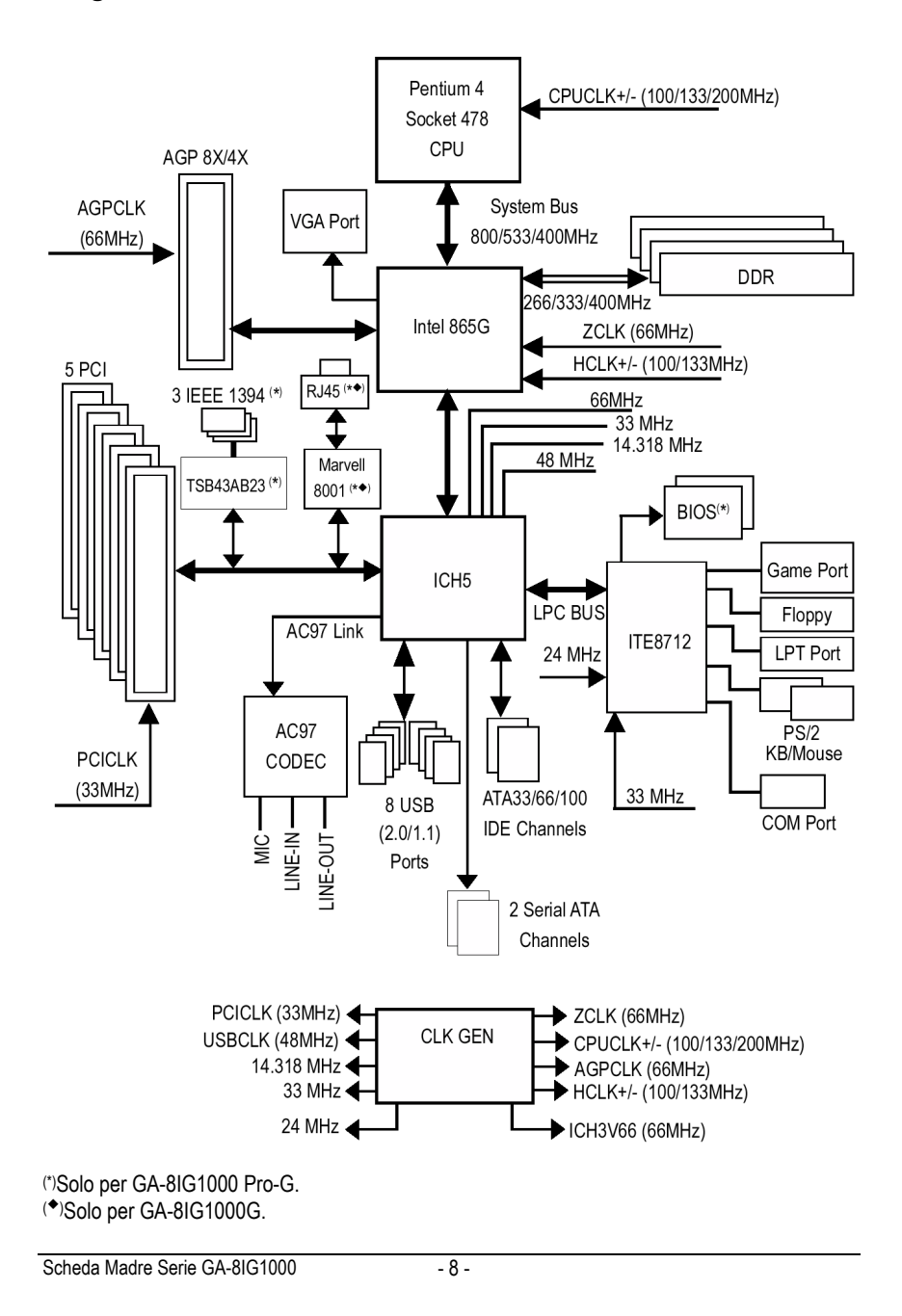

#### **Capitolo 2 Processo di Installazione dell'Hardware**

Per preparare il vostro computer, sarà necessario seguire i seguenti passi:

- Passo 1 Installare il Processore (CPU)
- Passo 2 Installare i banchi di memoria
- Passo 3 Installare le schede di espansione
- Passo 4 Collegare i cavi EIDE, i cavi del cabinet e l'alimentatore

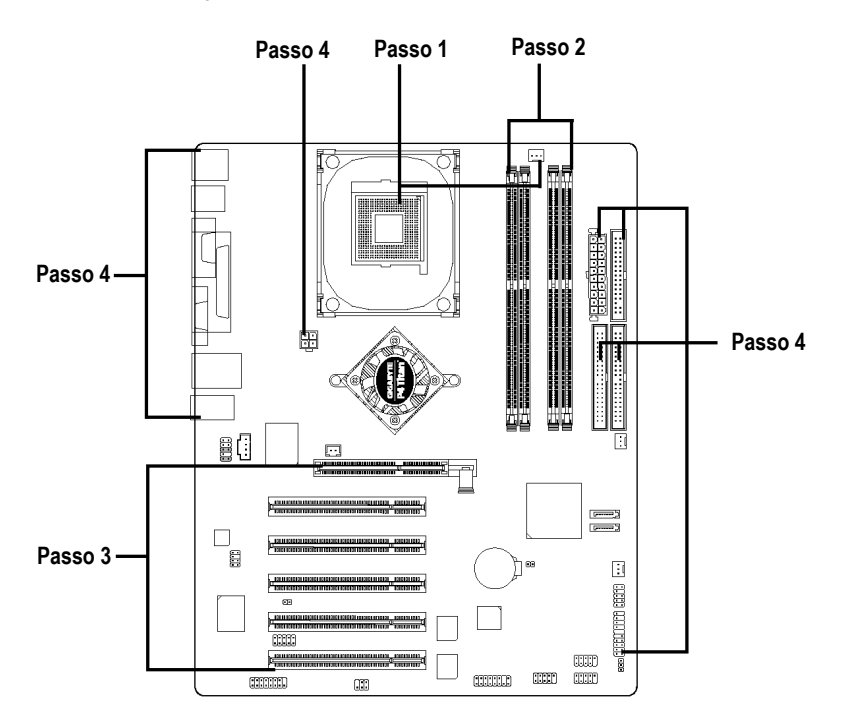

Congratulazioni, l'installazione hardware è terminata! Accendere l'alimentatore o connettere il cavo d'alimentazione alla presa della corrente. Continuare con la regolazione del BIOS / l'installazione del software.

Nota: Se il NorthBridge sulla scheda madre ha una ventolina, la scheda madre contiene un connettore NB\_FAN.

- 9 - Processo di Installazione dell'Hardware

**Italiano**

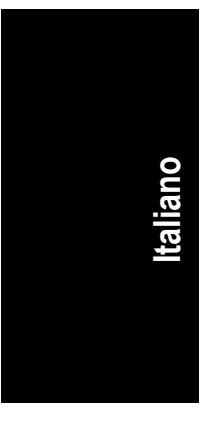

**ATTENZION** 

#### **Passo 1: Installare il Processore (CPU)**

**Prima di installare il processore, fare attenzione a queste precauzioni:** 

- **1. Assicurarsi che il tipo di CPU sia supportata dalla scheda madre.**
- **2. Se il Pin 1 del socket della CPU non combacerà perfettamente con l'estremità della CPU, l'installazione non sarà corretta. In tal caso cambiare l'angolo di inserimento del processore.**

#### **Passo 1-1: Installazione della CPU**

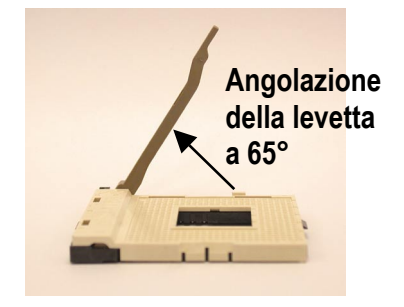

1. Portando la levetta a 65 gradi, potrebbe sembrare che faccia resistenza. Continuare a tirarla verso i 90 gradi, fin quando si sente un rumore secco.

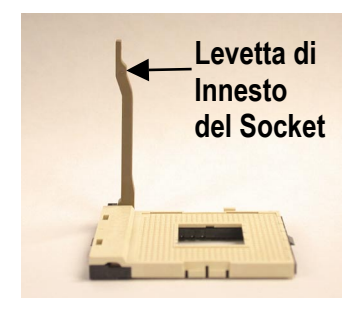

2. Portare la levetta direttamente a 90 gradi.

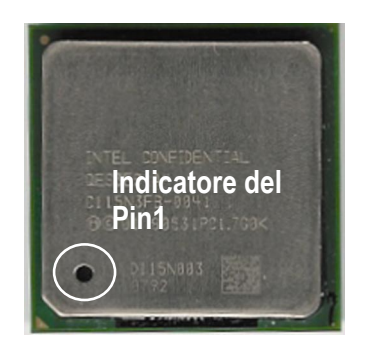

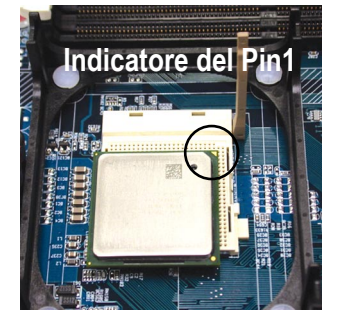

3. Vista Superiore della CPU 4. Trovare il Pin 1 nel socket e cercare uno spigolo (dorato) nell'angolo superiore della CPU. Quindi inserire la CPU nel socket.

#### **Passo 1-2: Installazione della CPU (Central Processing Unit)**

**Prima di installare la ventola di raffreddamento della CPU, seguire le seguenti precauzioni:** 

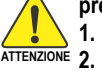

**1. Utilizzare ventole di raffreddamento approvate da Intel. 2. Si raccomanda di applicare il nastro termico per fornire una migliore conduzione di calore tra la CPU e la ventola di raffreddamento.**

- **(La ventola di raffreddamento della CPU può attaccarsi alla CPU per l'indurimento della colla termica. In questo caso, provando a rimuovere la ventola, si potrebbe staccare il processore dalla presa della CPU insieme alla ventola, con il rischio di danneggiarlo. Per evitare che ciò succeda, suggeriamo di usare nastro termico anziché colla termica, o rimuovere la ventola con estrema attenzione.)**
- **3. Assicurarsi che il cavo di alimentazione della ventola della CPU sia inserito nel connettore della ventola della CPU, questo completerà l'installazione. Fare riferimento al manuale utente della ventola di raffreddamento della CPU per maggiori dettagli sulla procedura di installazione.**

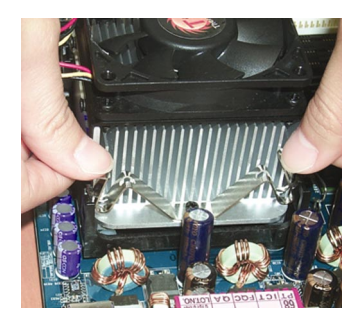

1. Agganciare il supporto della ventola di raffreddamento alla presa CPU sulla scheda madre.

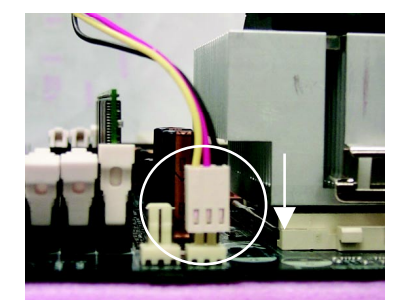

2. Assicurarsi che la ventola della CPU sia inserita nel connettore della ventola della CPU, questo completerà l'installazione.

#### **Passo 2: Installare i Banchi di Memoria**

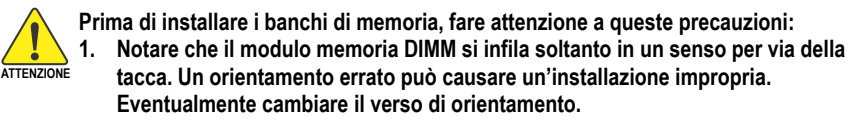

La scheda madre ha 4 prese DIMM (dual inline memory module). Il BIOS rileverà automaticamente il tipo e le dimensioni della memoria. Per installare il modulo di memoria spingerlo verticalmente nella presa DIMM. Il modulo DIMM può essere inserito unicamente in una direzione per via della tacca. Le dimensioni della memoria possono variare a seconda delle prese.

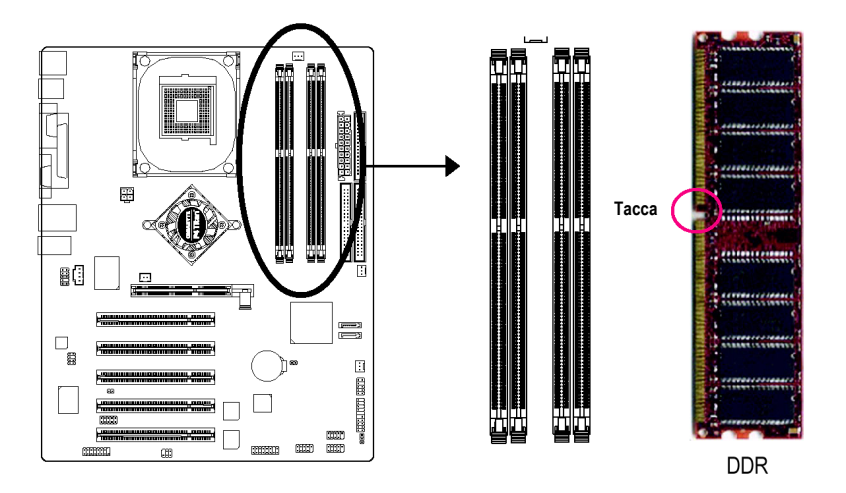

La serie GA-8IG1000 supporta la tecnologia Dual Channel. Con la tecnologia Dual Channel, la larghezza di banda del bus di memoria può arrivare fino a 6.4GB/s.

La serie GA-8IG1000 include 4 prese DIMM, e ogni canale ha due prese DIMM illustrate in figura:

- → Canale A: DIMM 1, DIMM 2<br>→ Canale B: DIMM 3. DIMM 4
- Canale B: DIMM 3, DIMM 4

Attenersi alle seguenti spiegazioni per rendere operativa la tecnologia Dual Channel poichè le specifiche del chipset Intel® sono limitate.

1. E' installato solo un modulo di memoria DDR: La tecnologia Dual Channel non può funzionare quando è installato un solo modulo di memoria DDR.

- 2. Sono installati due moduli di memoria DDR (stessa capacità di memoria e tipo): la tecnologia Dual Channel funzionerà quando due moduli di memoria sono inseriti individualmente nei canali A e B. Se si installano due moduli di memoria nello stesso canale, la tecnologia Dual Channel non funzionerà.
- 3. Sono installati tre moduli di memoria DDR: notare che la tecnologia Dual Channel non funzionerà quando sono installati tre moduli di memoria DDR; una parte di loro non sarà rilevata.
- 4. Sono installati quattro moduli di memoria DDR: se si installano quattro moduli di memoria allo stesso tempo, la tecnologia Dual Channel funzionerà soltanto quando quei moduli hanno la stessa capacità di memoria e sono dello stesso tipo.

Per far funzionare la tecnologia Dual Channel, suggeriamo vivamente agli utenti di inserire due moduli di memoria DDR nei DIMM con lo stesso colore.

Le tavole seguenti includono tutti i tipi di combinazione d'installazione di memoria: (Nota bene: i tipi di memoria che non sono riportati non si avvieranno.)

#### z Figura 1: Tecnologia Dual Channel (DS: Doppia Facciata, SS: Facciata Singola)

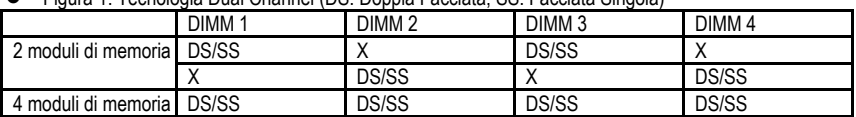

#### ● Figura 2: Senza tecnologia Dual Channel (DS: lato doppio, SS: lato singolo)

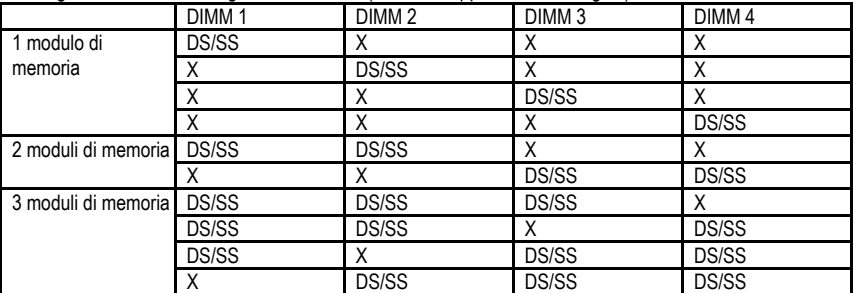

- 1. La presa DIMM ha una tacca, così il modulo di memoria DIMM può essere inserito solo in una direzione.
- 2. Inserire il modulo di memoria DIMM verticalmente nella relativa presa. Quindi premere verso il basso.
- 3. Chiudere la clip di plastica ad entrambi i lati delle slot DIMM per fissare il modulo di memoria DIMM. Invertire le fasi di installazione quando si desidera rimuovere il modulo di memoria DIMM.

**Introduzione alle DDR**

Nate sulle basi delle esistenti SDRAM, le memorie DDR (Double Data Rate) rappresentano una soluzione ad alte prestazioni e a costo contenuto che permette un facile utilizzo da parte di rivenditori di memorie, OEM e assemblatori di sistemi.

Le memorie DDR rappresentano un grande passo avanti nel mondo dei PC che si basa ancora sulla pre-esistente architettura SDRAM, permettendo di superare il problema del collo di bottiglia nei sistemi raddoppiando la banda di memoria. Oggi, con la banda più alta che arriva a 3.2GB/s per le memorie DDR400 e una linea completa di memorie DDR400/333/266/200, le memorie DDR sono la scelta migliore per creare un sottosistema DRAM ad alte prestazioni e a bassa latenza, adatto per server, workstation e una variegata gamma di desktop PC.

Scheda Madre Serie GA-8IG1000 - 14 -

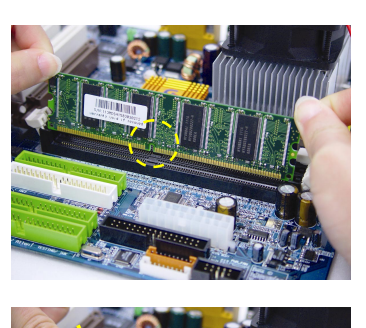

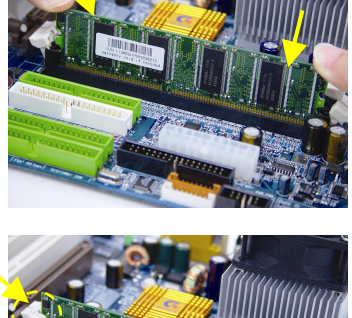

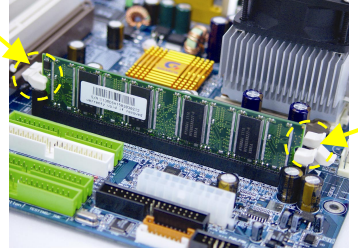

#### **Passo 3: Installare le Schede di Espansione**

- 1. Leggere le istruzioni relative alle schede di espansione prima di installarle nel computer.
- 2. Rimuovere il case del computer, le viti necessarie e i copri slot dal computer.
- 3. Premere la scheda di espansione con decisione nello slot per schede aggiuntive della scheda madre.
- 4. Assicurarsi che i contatti metallici della scheda siano inseriti correttamente nello slot.
- 5. Riavviatare le viti per fissare la parte metallica della scheda al case.
- 6. Rimettere il case del computer.
- 7. Accendere il computer e se necessario regolare i parametri relativi alla scheda nel BIOS.
- 8. Installare i relativi driver nel sistema operativo.

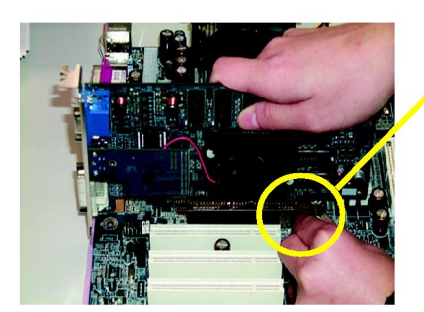

Scheda AGP

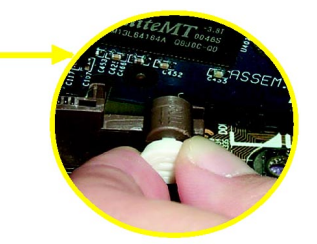

Tirare all'infuori con delicatezza la barra estraibile bianca che si trova alla fine dello slot AGP quando si cerca di installare / rimuovere la scheda AGP. Allineare la scheda AGP sullo slot AGP su scheda e premere con fermezza verso il basso nello slot. Assicurarsi che la scheda AGP sia bloccata dalla piccola barra estraibile bianca.

#### **Passo 4: Collegare i cavi EIDE, i cavi del cabinet e l'alimentatore**

**Passo 4-1: Introduzione al I/O Pannello Posteriore** 

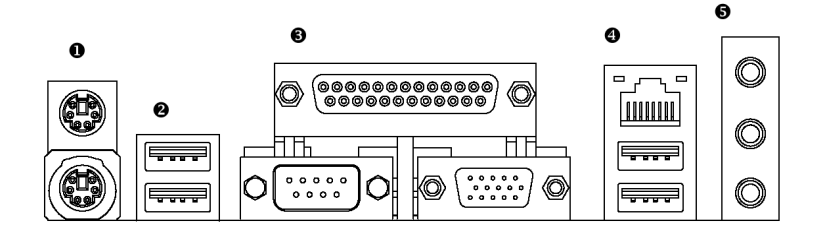

#### X **Connettori per Tastiera PS/2 e Mouse PS/2**

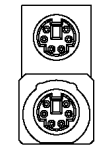

Connettore per mouse PS/2 (6 pin Femmina) Connettore per tastiera

PS/2 (6 pin Femmina)

 $\triangleright$  Questo connettore supporta tastiere e mouse standard PS/2.

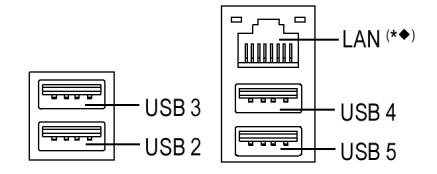

- <sup>◆</sup>/ <sup>◆</sup> Connettore USB/LAN<sup>(\*</sup>)</sup>  $\triangleright$  Prima di collegare le Vostre periferiche alle porte USB, assicurarsi che le periferiche, come tastiere, mouse, scanner, zip, casse USB… ecc. Abbiano una interfaccia USB standard. Assicurarsi inoltre che il Vostro OS supporti il controller USB. Nel caso contrario, contattare il rivenditore dell'OS per eventuali patch o upgrade dei driver. Per maggiori informazioni contattare il rivenditore del Vostro OS o delle Vostre periferiche.
	- ¾ Il connettore LAN è Gigabit Ethernet con velocità 1000Mbps.<sup>(\* •)</sup>

(\*)Solo per GA-8IG1000 Pro-G. (¡) Solo per GA-8IG1000G.

#### $\bullet$  Porta Parallela, Porta Seriale e Porta VGA (LPT/COMA/VGA)

Porta Parallela (25 pin Femmina)

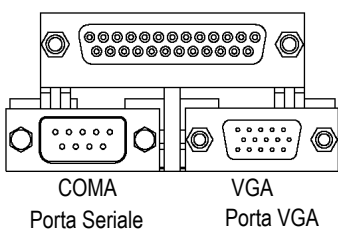

(9 pin Maschio) (15 pin Femmina)

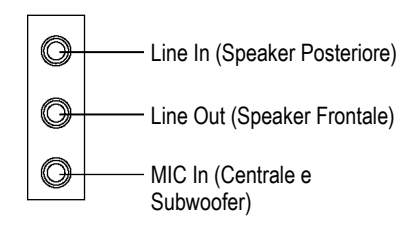

- ¾ Questo connettore supporta 1 porta standard COM, 1 porta parallela e 1 porta VGA. Il Dispositivi come le stampanti si possono collegare alla porta parallela; mouse, modem ecc. si possono collegare alle porte seriali.
- **Connettori Audio** <br>
→ Dopo aver installato i driver dell'audio su scheda, è possibile collegare le casse al jack Line Out e il microfono al jack MIC In. Periferiche come CD-ROM, walkman ecc. possono essere connessi al jack Line-In. **Nota:**

E' possibile usare la funzione audio a 2-/4-/6-/8-canali tramite la selezione S/W. Se si desidera attivare la funzione a 8 canali, si può fare riferimento alla pag. 25, e mettersi in contatto con il rivenditore più vicino per il cavo opzionale SUR\_CEN.

#### **Passo 4-2: introduzione all'impostazione di Connettori & jumper**

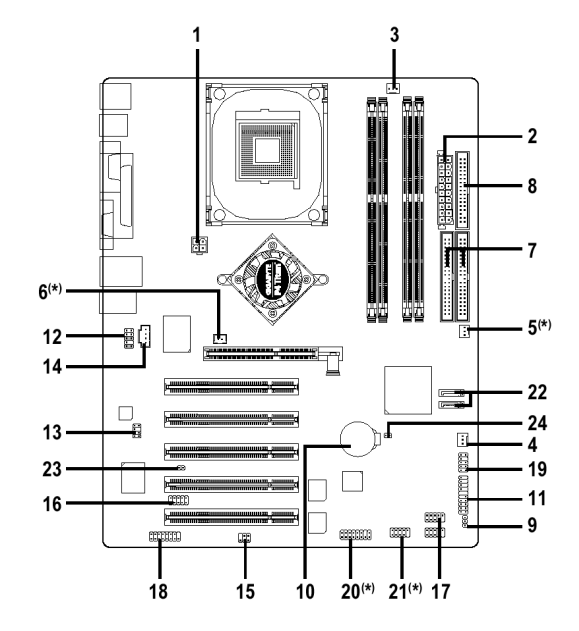

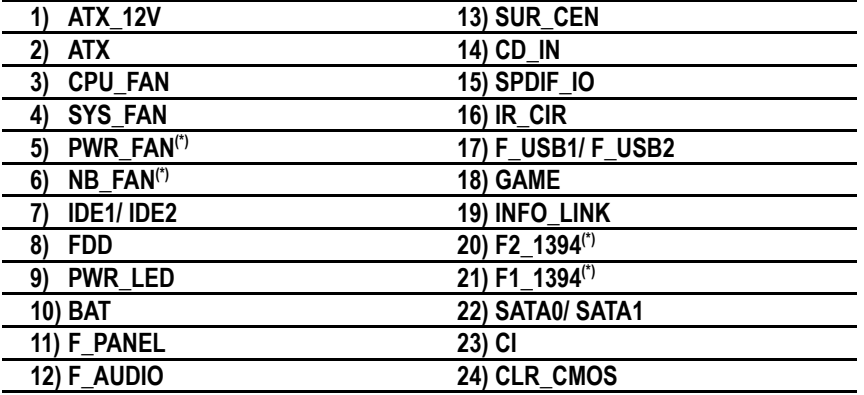

(\*)Solo per GA-8IG1000 Pro-G.

Nota: Se il NorthBridge sulla scheda madre ha una ventolina, la scheda madre contiene un connettore NB\_FAN.

Scheda Madre Serie GA-8IG1000 - 18 -

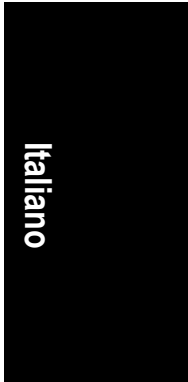

**1) ATX\_12V (Connettore Alimentazione +12V)**  Questo connettore (ATX +12V) eroga il voltaggio operativo per la CPU (Vcore). Se il "connettore ATX\_12V" non è connesso, il sistema non può avviarsi.

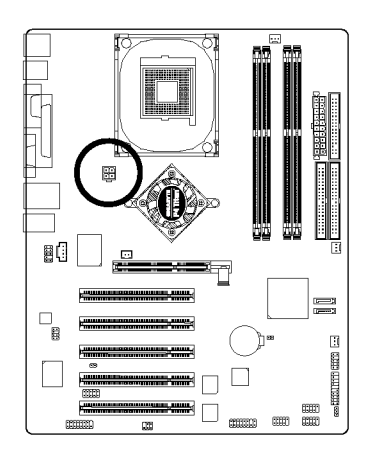

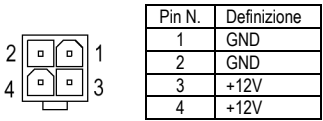

#### **2) ATX (Alimentazione ATX)**

 Il cavo d'alimentazione AC deve essere connesso unicamente all'alimentatore dopo che il cavo d'alimentazione ATX e le altre parti relative siano state collegate correttamente alla scheda madre.

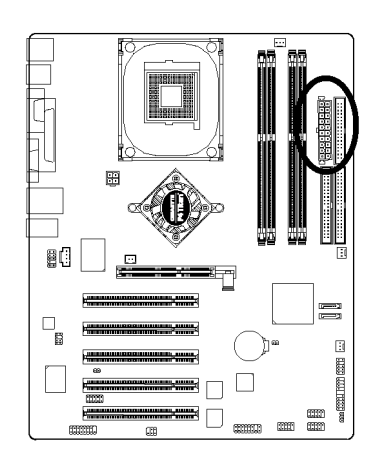

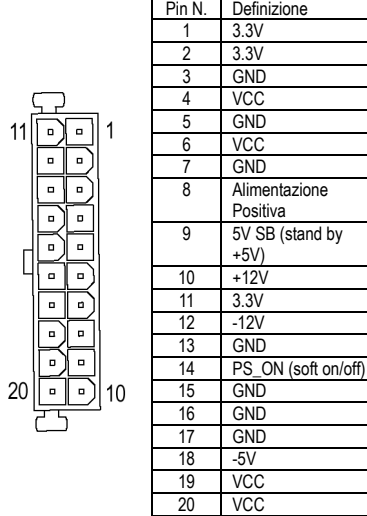

- 19 - Processo di Installazione dell'Hardware

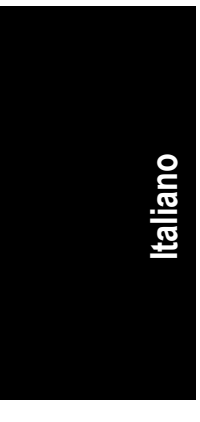

#### **3) CPU\_FAN (Connettore Ventola CPU)**

 Attenzione, una corretta installazione del dissipatore della CPU è essenziale per prevenire il malfunzionamento o il danneggiamento della CPU per surriscaldamento. Il connettore della ventola della CPU supporta una corrente massima fino a 600 mA.

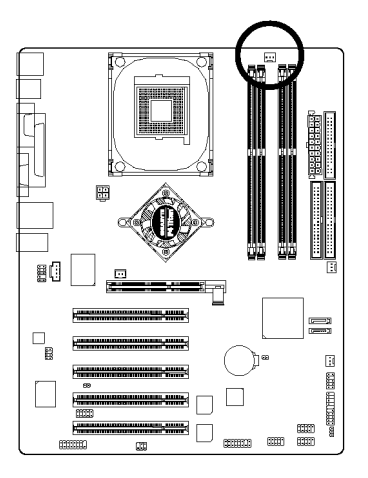

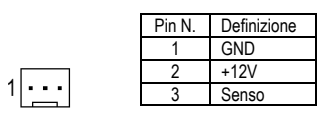

#### **4) SYS\_FAN (Connettore della Ventola del Sistema)**

 Questo connettore permette il collegamento alla ventola di raffreddamento del sistema per diminuirne la temperatura.

 $\overline{\mathbf{H}}$ 

 $\mathbf{1}$ 

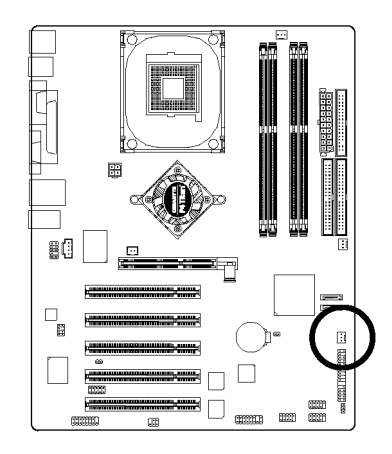

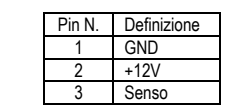

Scheda Madre Serie GA-8IG1000 - 20 -

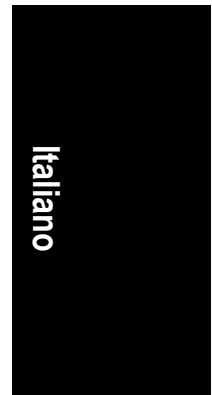

#### **5) PWR\_FAN (connettore Power Fan)(\*)**

 Questo connettore permette il collegamento alla ventola di raffreddamento del sistema per diminuirne la temperatura.

> $\overline{\cdot}$  $\overline{1}$

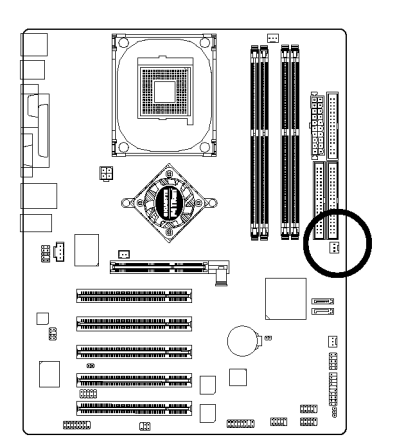

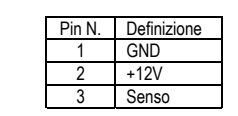

#### **6) NB\_FAN(\*)**

 Se installata nella direzione sbagliata, la ventolina del chip non funzionerà e potrebbe anche danneggiarsi. (Di norma il cavo nero è GND)

Nota: Se il NorthBridge sulla scheda madre ha una ventolina, la scheda madre contiene un connettore NB\_FAN.

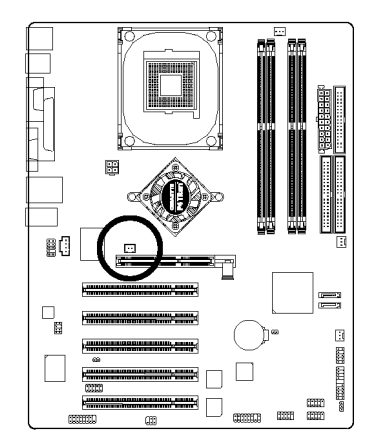

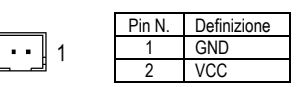

(\*)Solo per GA-8IG1000 Pro-G.

- 21 - Processo di Installazione dell'Hardware

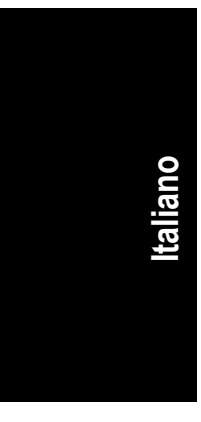

#### **7) IDE1/IDE2 (Connettore IDE1/IDE2)**

 Collegare il primo hard disk a IDE1 e collegare il CDROM a IDE2. La striscia rossa del cavo EIDE deve essere sullo stesso lato di Pin1.

39

1

88888888888888888<br>8888888888888888

IDE1

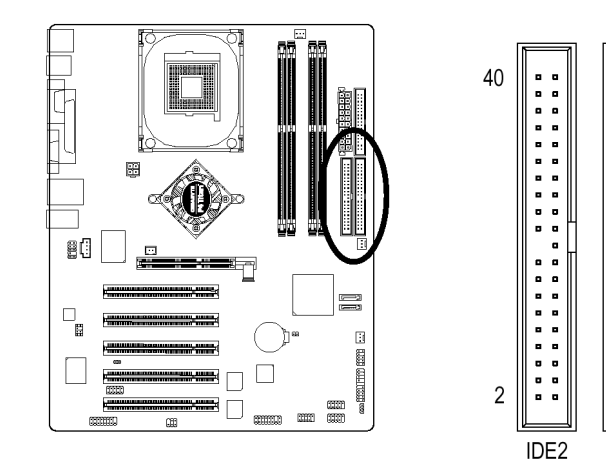

#### **8) FDD (Connettore Floppy)**

 Collegare i cavi EIDE del floppy drive al FDD. Supporta floppy disk da 360K, 720K, 1.2M, 1.44M e 2.88Mbytes. La striscia rossa del cavo EIDE deve essere sullo stesso lato di Pin1.

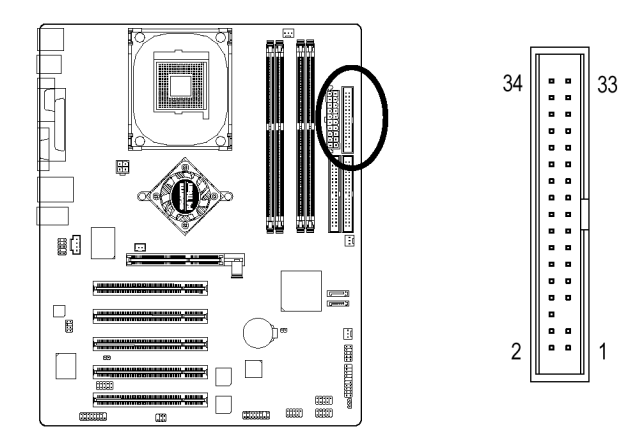

#### **9) PWR\_LED**

 PWR\_LED è collegato all'indicatore di power del sistema ed indica se il sistema è acceso o spento. Lampeggerà quando il sistema sarà nella modalità di basso consumo. Nel caso si usi un LED a doppio colore, il LED cambierà colore.

 $\sum_{1}$ 

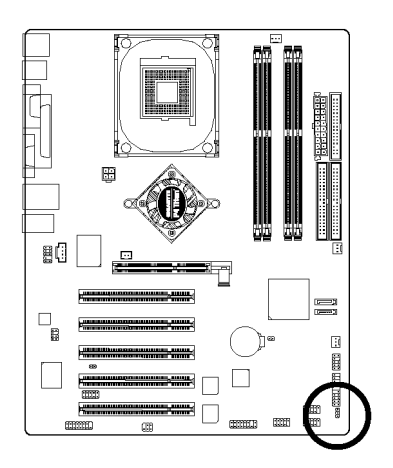

Pin N. Definizione MPD+ MPD-MPD-

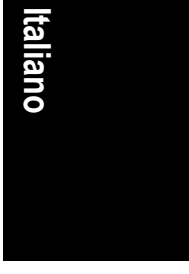

#### **10) BAT (Batteria)**

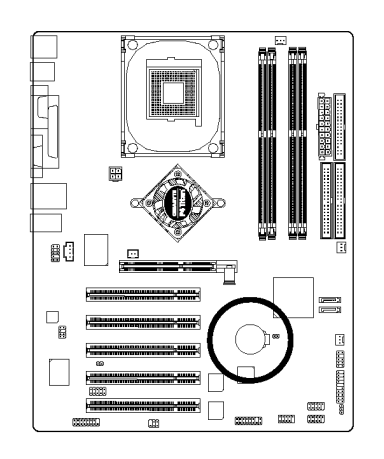

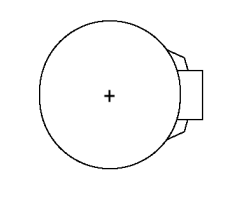

#### **ATTENZIONE**

- Pericolo di esplosione nel caso la batteria venisse erroneamente rimpiazzata.
- Utilizzare solo lo stesso modello di batteria o equivalente indicato dal produttore.
- Disporre delle batterie usate in base alle istruzioni del produttore.

#### Per cancellare il CMOS…

- 1. Spegnere il computer e disinserire il cavo d'alimentazione.
- 2. Rimuovere la batteria e aspettare 30 secondi. 3. Ri-installare la batteria.
- 4. Inserire il cavo d'alimentazione e accendere il
- computer.

- 23 - Processo di Installazione dell'Hardware

#### **11) F\_PANEL (connettore 2 x 10 pin)**

 Collegare il LED power, speaker PC, switch per il reset e power switch ecc. del pannello frontale del case al connettore F\_PANEL in base al successivo schema dei pin.

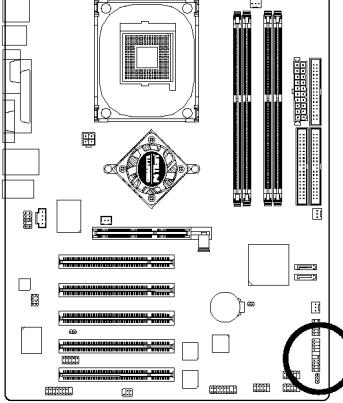

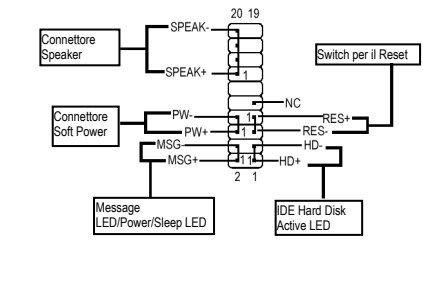

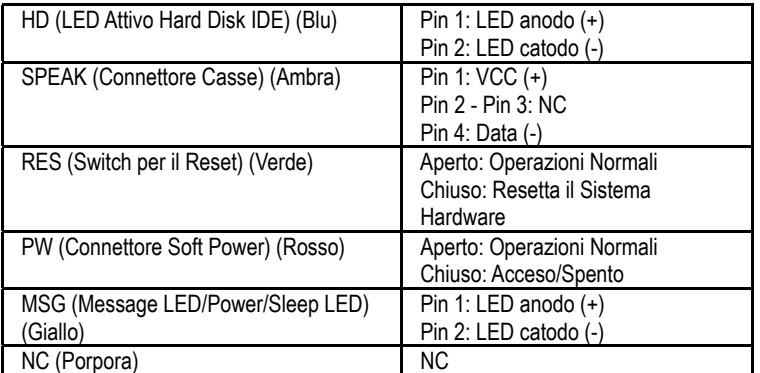

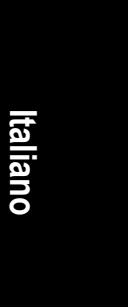

#### **12) F\_AUDIO (Connettore Audio Frontale)**

 Se si desidera utilizzare il connettore audio frontale, è necessario rimuovere i jumper 5-6, 9-10. Per utilizzare il collettore audio frontale, il case deve avere i connettori audio frontali. Assicurarsi inoltre che l'assegnazione dei pin sul cavo abbia la stessa assegnazione del collettore sulla scheda madre. Mettersi in contatto con il proprio rivenditore per sapere se il proprio case supporta il connettore audio frontale. Notare che è possible usare il connettore audio frontale oppure il connettore audio posteriore per riprodurre i suoni.

 $\begin{array}{c}\n1 \\
1 \\
\end{array}\n\end{array}$ 

=110

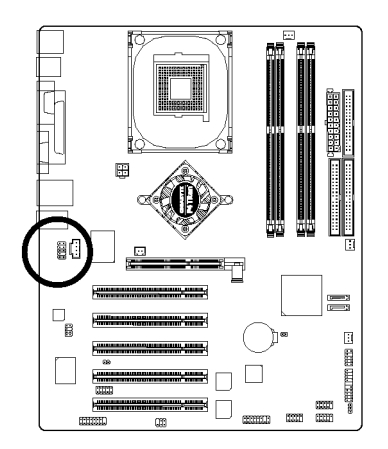

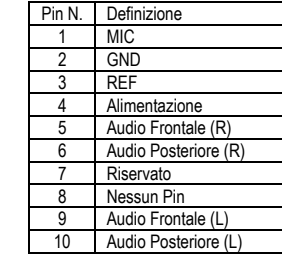

#### **13) SUR\_CEN**

Contattare il rivenditore di fiducia per il cavo opzionale SUR\_CEN.

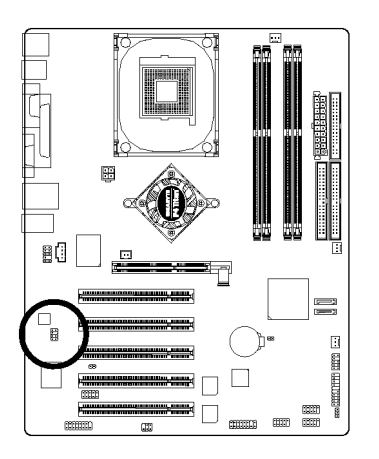

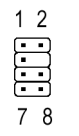

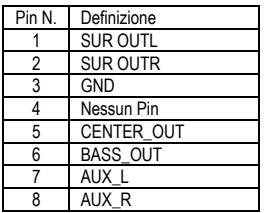

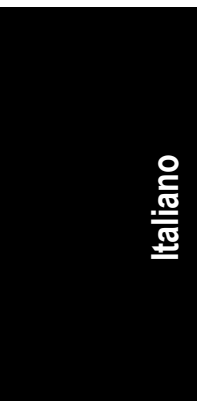

#### **14) CD\_IN (CD IN, Nero)**

Collega l'audio out del CD-ROM o del DVD-ROM al connettore.

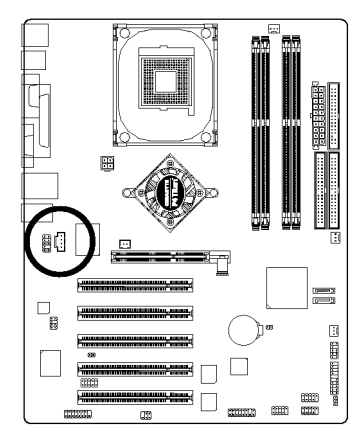

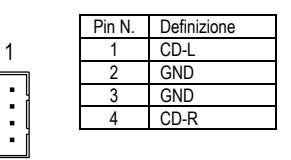

#### **15) SPDIF\_IO (Connettore SPDIF Entrata / Uscita)**

 L'uscita SPDIF è capace di fornire audio digitale ad altoparlanti esterni o dati compressi AC3 ad un Dolby Digital Decoder esterno. Usare questa funzione solo quando il sistema stereo ha le funzioni di entrata e uscita digitale. Usare solo SPDIF quando il dispositivo ha la funzione di uscita digitale. Fare attenzione con la polarità del connettore SPDIF\_IO. Controllare con attenzione l'assegnazione dei pin mentre si collega il cavo SPDIF: un collegamento errato fra il cavo ed il connettore impedirà al dispositivo di funzionare, con il rischio persino di danneggiarlo. Per un cavo opzionale SPDIF, mettersi in contatto con il rivenditore locale.

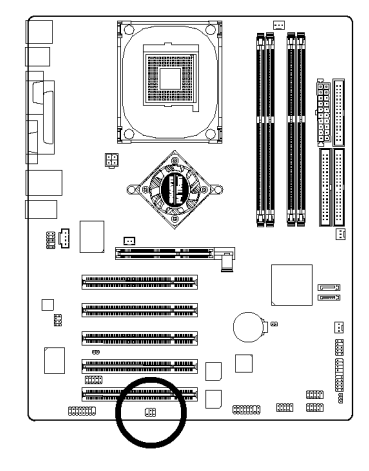

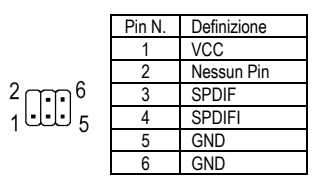

Scheda Madre Serie GA-8IG1000 - 26 -

#### **16) IR\_CIR**

 Assicurarsi che il pin 1 sul dispositivo IR sia allineato al pin 1 del connettore. Per attivare la funzione IR/CIR sulla scheda, è necessario comprare un modulo opzionale IR/CIR. Per informazioni dettagliate, contattare un distributore autorizzato Gigabyte. Per usare solo la funzione IR, collegare il modulo IR ai  $Pin1 - Pin5$ .

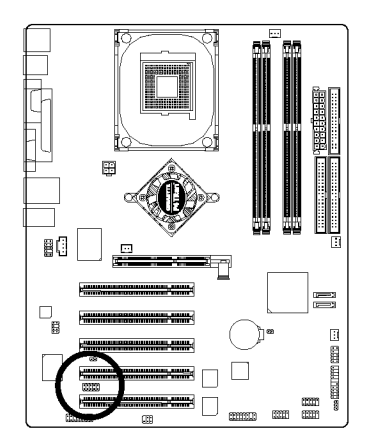

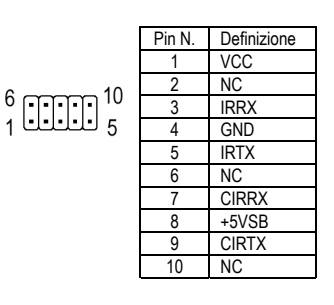

**Italiano**

#### **17) F\_USB1 / F\_USB2 (Connettore Frontale USB, Giallo)**

 Prestare attenzione alla polarità del connettore F\_USB. Controllare attentamente la mappatura dei pin mentre collegate il cavo F\_USB, una connessione errata tra il cavo e il connettore non permetterà il corretto funzionamento della periferica o potrebbe anche danneggiarla. Per il cavo opzionale F\_USB, contattare il vostro rivenditore di fiducia.

 $\overline{2}$ 

 $\overline{1}$ 

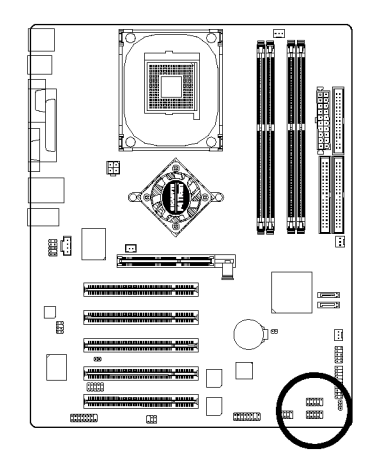

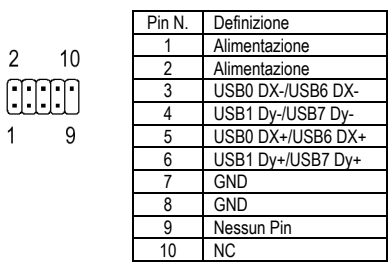

- 27 - Processo di Installazione dell'Hardware

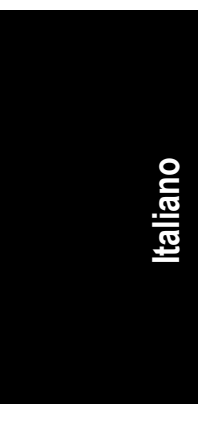

#### **18) GAME (Connettore GAME)**

Questo connettore supporta joystick, tastiere MIDI e altre periferiche audio correlate.

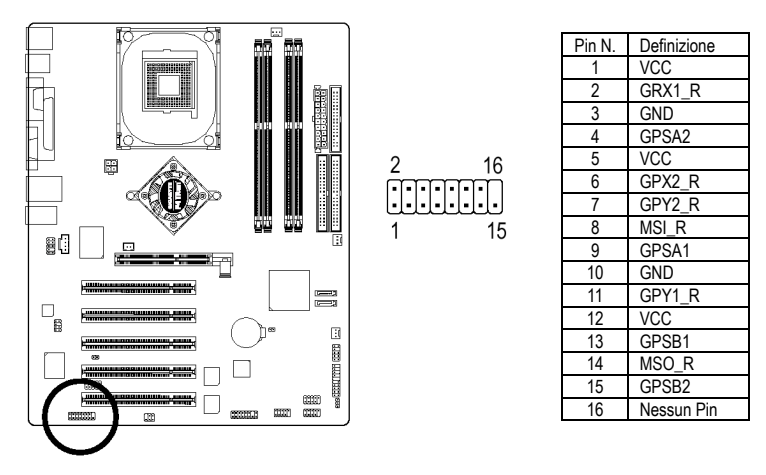

#### **19) INFO\_LINK**

Questo connettore permette di collegare dei dispositivi esterni per fornire funzioni aggiuntive.

 $109$ **EEEE** 

 $2<sub>1</sub>$ 

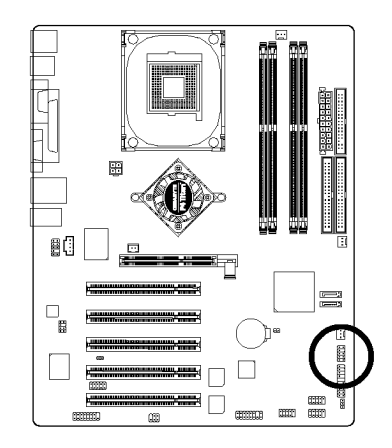

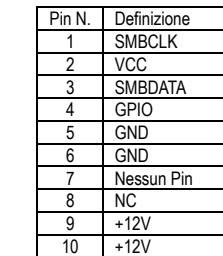

# **Italiano**

#### **20) F2\_1394 (connettore IEEE 1394)(\*)**

**Nota:** Standard per interfaccia seriale istituito dall' "Institute of Electrical and Electronics Engineers" tra le cui caratteristiche vi è alta velocità, ampiezza di banda e inserimento a caldo. Fare attenzione alla polarità del connettore IEEE1394. Controllare l'assegnazione dei pin mentre si collega il cavo IEEE1394: una errata connessione tra il cavo e il connettore renderà la periferica inutilizzabile o potrebbe addirittura danneggiarla. Contattare il proprio rivenditore per il cavo opzionale IEEE1394.

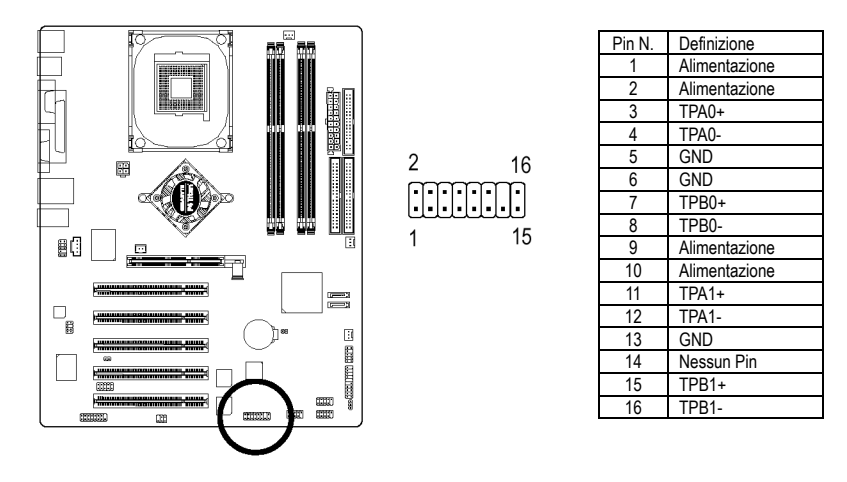

#### **21) F1\_1394 (connettore IEEE 1394)(\*)**

**Nota:** Standard per interfaccia seriale istituito dall' "Institute of Electrical and Electronics Engineers" tra le cui caratteristiche vi è alta velocità, ampiezza di banda e inserimento a caldo. Fare attenzione alla polarità del connettore IEEE1394. Controllare l'assegnazione dei pin mentre si collega il cavo IEEE1394: una errata connessione tra il cavo e il connettore renderà la periferica inutilizzabile o potrebbe addirittura danneggiarla. Contattare il proprio rivenditore per il cavo opzionale IEEE1394.

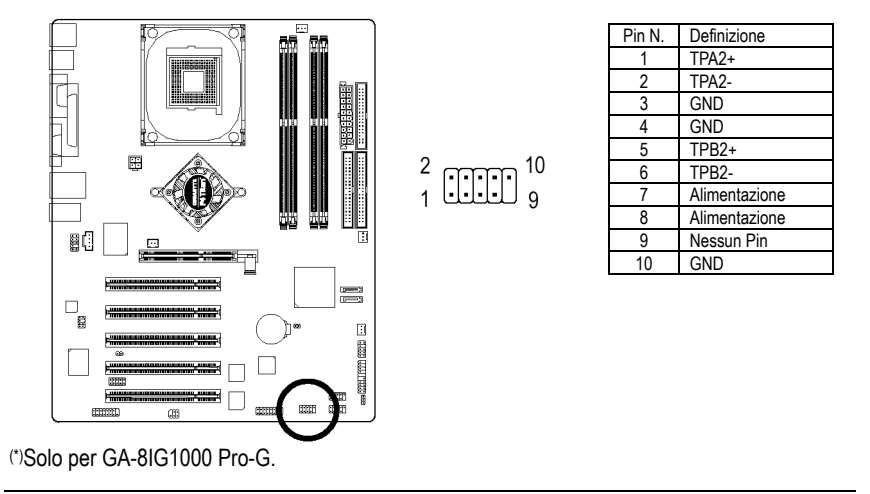

- 29 - Processo di Installazione dell'Hardware

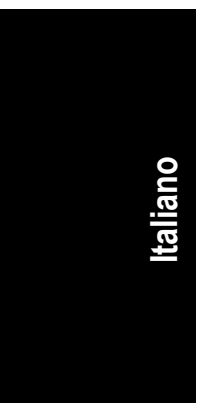

#### **22) SATA0 / SATA1 (Connettore Seriale ATA)**

 E' possibile collegare le periferiche seriali ATA a questo connettore, ottenendo trasferimenti di dati ad alta velocità (150MB/sec).

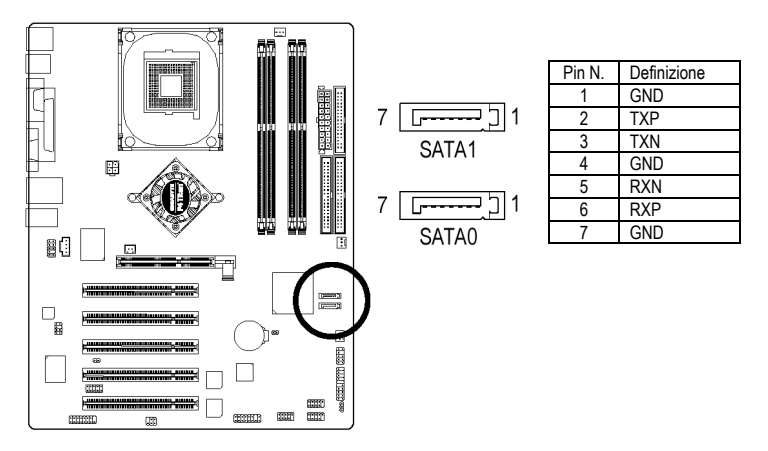

#### **23) CI (Chassis Intrusion, Case Open)**

 Questo connettore da 2-pin permette al sistema di abilitare o disabilitare la voce "case open" nel BIOS che indica se il case del computer viene rimosso.

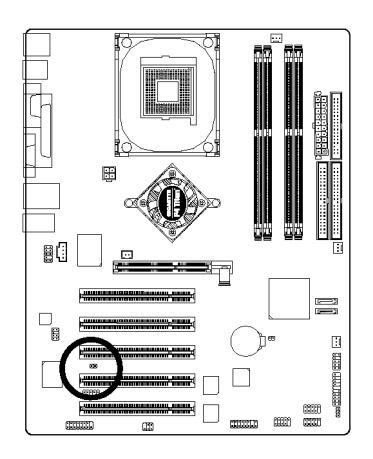

Pin N. Definizione  $1 \n *E*$ **Segnale** GND

Scheda Madre Serie GA-8IG1000 - 30 -

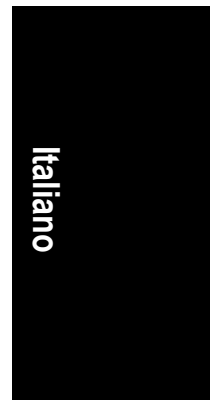

#### **24) CLR\_CMOS (Azzera la CMOS)**

 Si possono eliminare i dati CMOS ai relativi valori preimpostati con questo jumper. Per cancellare la CMOS, separare temporaneamente i pin 1-2. Le preimpostazioni non includono lo "Shunter" per impedire l'uso improprio di questo jumper.

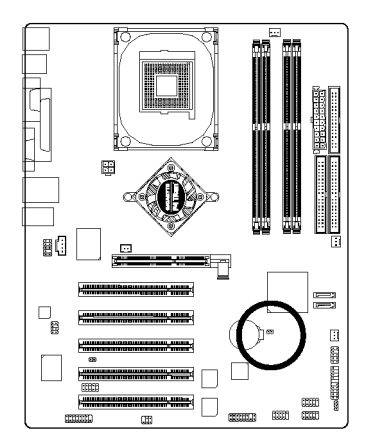

- 1  $\Box$  Aperto: Normale
- 1 CD Chiuso: Cancella CMOS

#### **CONTACT US**

Contact us via the information in this page all over the world.

#### $\overline{\bullet}$  Taiwan

Gigabyte Technology Co., Ltd. Address: No.6, Bau Chiang Road, Hsin-Tien, Taipei Hsien, Taiwan, R.O.C. TEL: 886 (2) 8912-4888 FAX: 886 (2) 8912-4004 E-mail: We have been constantly striving hard to provide you with faster and more efficient mail replying service. If you have any inquiry please classify it into the following topics. The respective department will attend to the inquiry as soon as possible. Thank you for your cooperation! WEB Address: http://tw.giga-byte.com  $\bullet$  USA G.B.T. INC. Address: 17358 Railroad St, City of Industry, CA 91748. Tel: 1 (626) 854-9338 Fax: 1 (626) 854-9339 E-mail: sales@giga-byte.com support@giga-byte.com WEB Address: http://us.giga-byte.com • Germany G.B.T. Technology Trading GmbH Tel: 49-40-2533040 49-01803-428468 (Tech.) Fax: 49-40-25492343 (Sales) 49-01803-428329 (Tech.) E-mail:support@gigabyte.de WEB Address: http://de.giga-byte.com • Japan Nippon Giga-Byte Corporation WEB Address: http://www.gigabyte.co.jp  $\bullet$  U.K G.B.T. TECH. CO. LTD. Tel: 44-1908-362700 Fax: 44-1908-362709 E-mail:support@gbt-tech.co.uk WEB Address: http://uk.giga-byte.com

 $\overline{\bullet}$  The Netherlands Giga-Byte Technology B.V. Address: Verdunplein 8 5627 SZ, Eindhoven, The **Netherlands** Tel: +31 40 290 2088 NL Tech.Support : 0900-GIGABYTE (0900-44422983,  $\in$  0.2/M) BE Tech.Support : 0900-84034 ( $\in$  0.4/M) Fax: +31 40 290 2089 E-mail:info@giga-byte.nl Tech. Support E-mail:support@giga-byte.nl WEB Address: http://nl.giga-byte.com  $\overline{\bullet}$  China Shanghai Office Tel: 86-21-64737410 Fax: 86-21-64453227 WEB Address: http://cn.giga-byte.com GuangZhou Office Tel: 86-20-87586273 Fax: 86-20-87544306 WEB Address: http://cn.giga-byte.com Beijing Office Tel: 86-10-82856054 86-10-82856064 86-10-82856094 Fax: 86-10-82856575 E-mail:bjsupport@gigabyte.com.cn WEB Address: http://cn.giga-byte.com Chengdu Office Tel: 86-28-85236930 Fax: 86-28-85256822 WEB Address: http://cn.giga-byte.com

Scheda Madre Serie GA-8IG1000 - 32 -